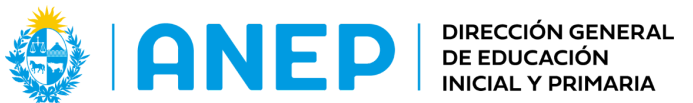

**DIVISIÓN** PLANEAMIENTO EDUCATIVO

Departamento de Tecnologías Educativas Aplicadas y Virtualidad

# **¡Moviendo ideas! Propuesta creativa para animar imágenes**

# **(Propuesta didáctica)**

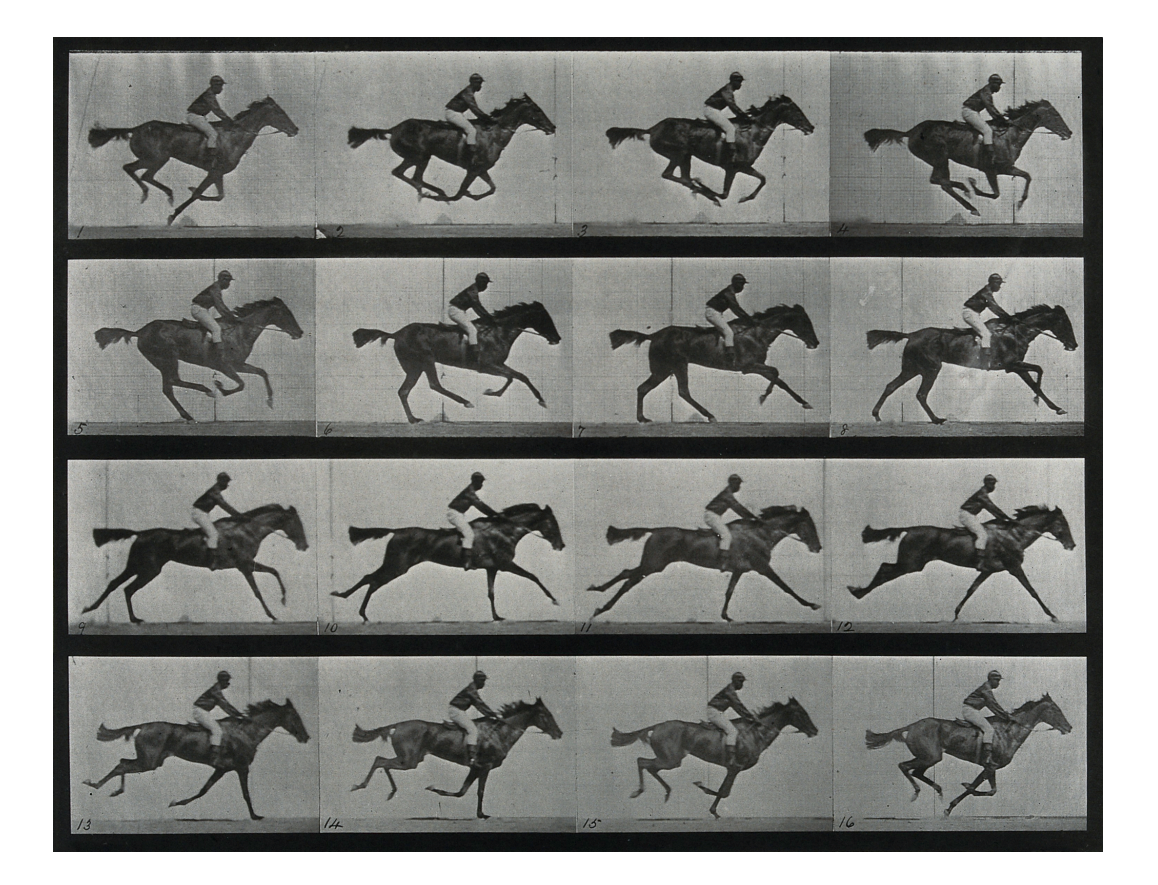

**Descripción:** Propuesta didáctica que aborda desde las Artes Visuales y el Pensamiento Computacional, las formas de incluir el movimiento en las imágenes desde una perspectiva creativa e histórica.

**Formato:** Propuesta didáctica

**Fecha de creación:** Abril 2024

**Ciclo:** 2

**Tramo:** 4

**Grado:** 6to

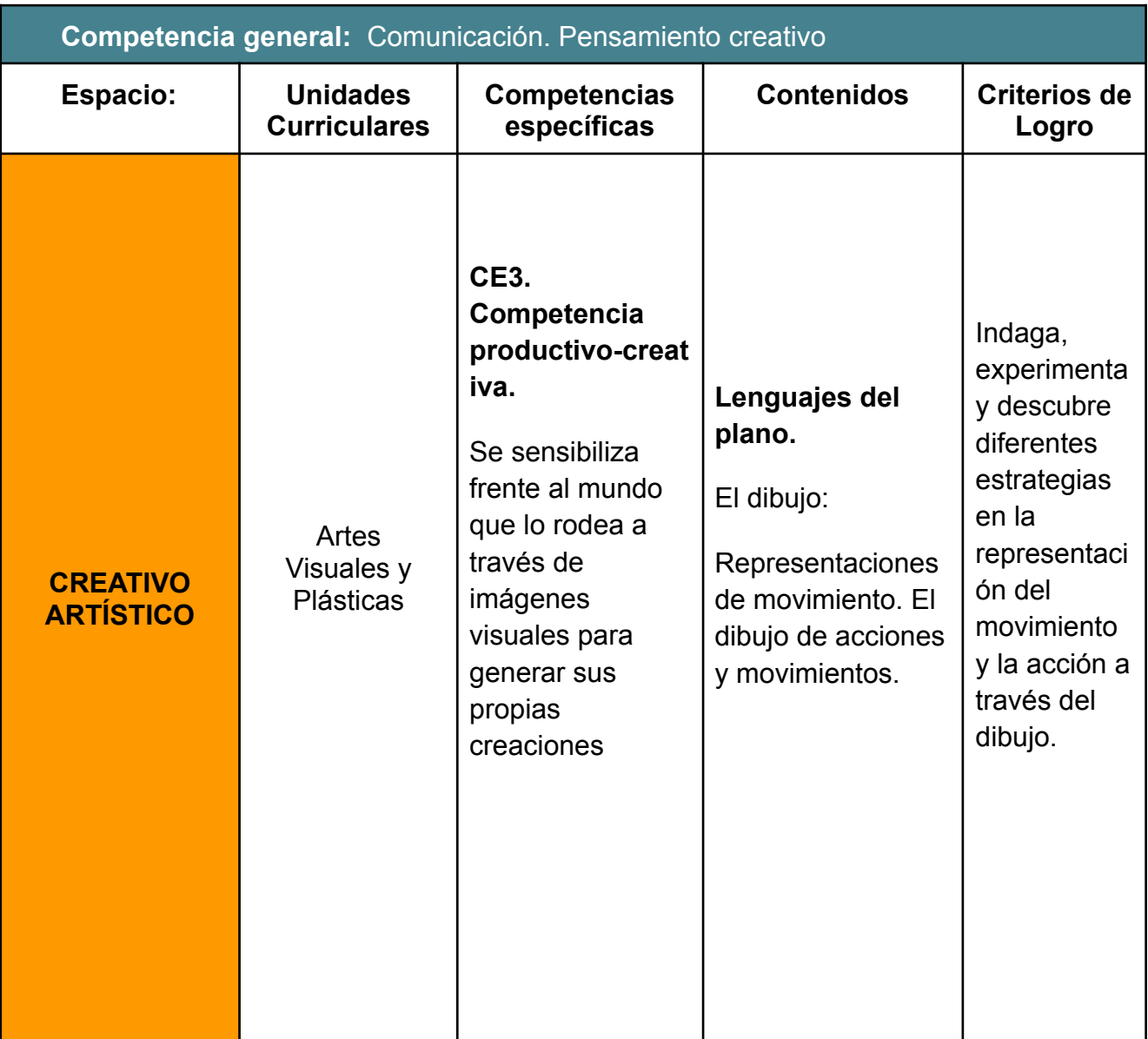

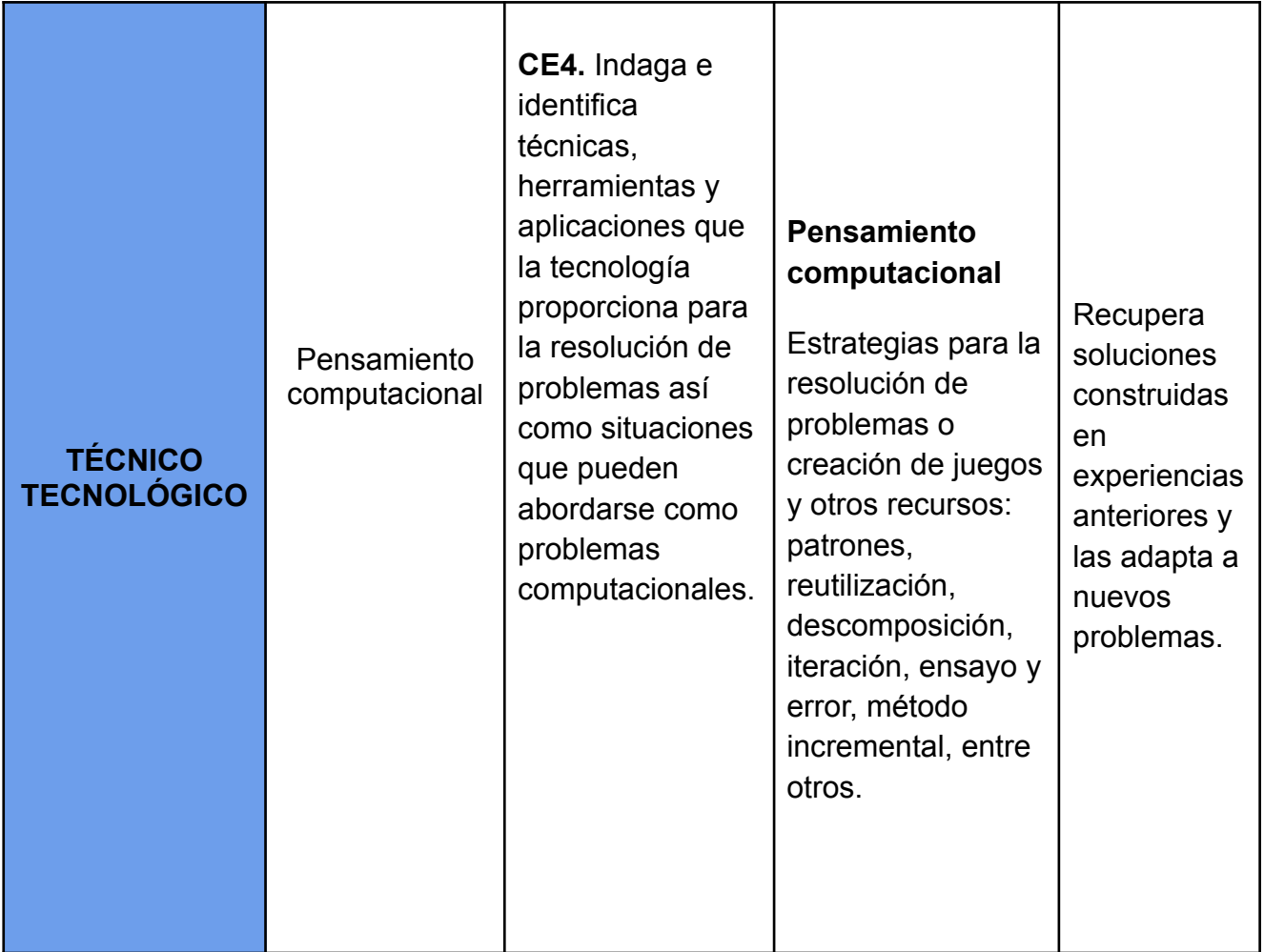

**Metas de aprendizaje:** Los estudiantes lograrán crear imágenes con animación, a partir de elementos analógicos y digitales, para conseguir introducir el elemento "tiempo" en sus creaciones.

**Plan de aprendizaje:**

**Actividad 1 - En el hogar**

● Desde la plataforma CREA se plantea la visualización del siguiente audiovisual, en forma de tutorial:

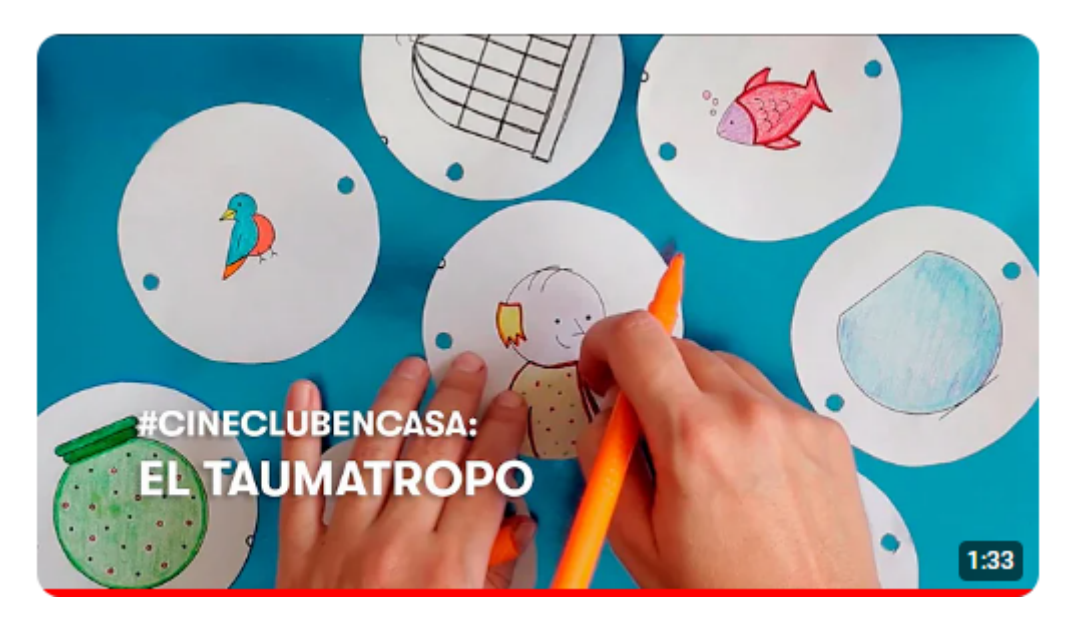

<https://www.youtube.com/watch?v=KU1bTxIzuvo&t=91s>

A partir de la visualización anterior, se propone la realización de un "taumatropo"con un diseño personal, con ayuda de la familia.

#### **Actividad 2 - En el aula**

- Generar un espacio para que los alumnos compartan las creaciones de los taumatropos realizados en el hogar, exponiendo las características de los mismos.
- Posteriormente, se abrirá diálogo en torno a estas cuestiones

*¿Qué sucede con los dibujos realizados?*

*¿Qué hace posible el efecto de movimiento?*

*En este punto es fundamental identificar que la manipulación y reproducción rápida de una secuencia de imágenes estáticas pueden crear la ilusión de movimiento.*

● Visualizar en forma colectiva el siguiente video, donde se muestra la primera animación realizada por el fotógrafo Eadweard Muybridge

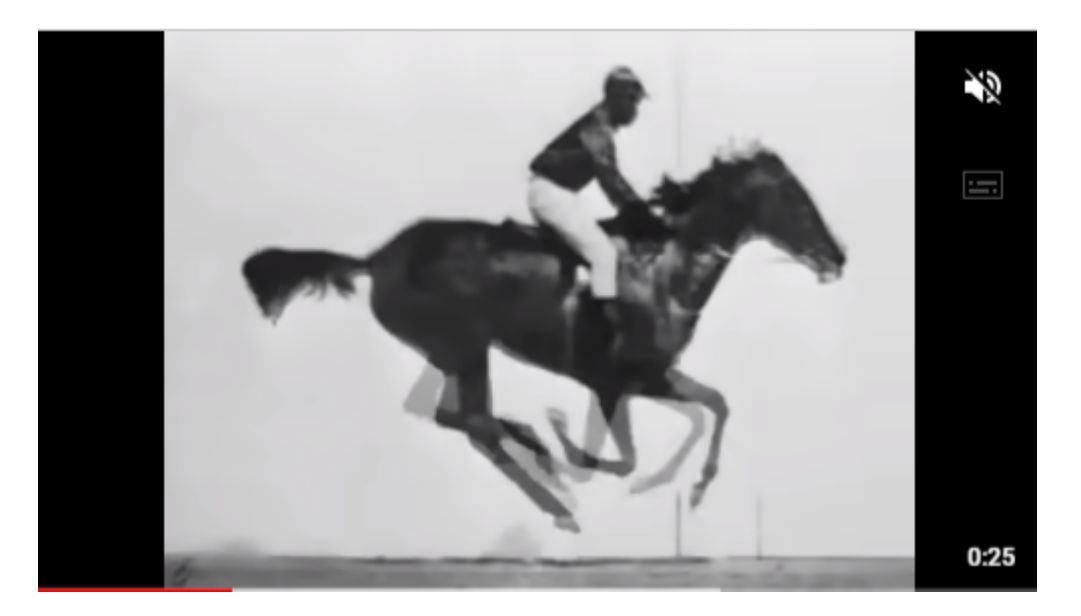

<https://www.youtube.com/watch?v=heRuLp7CyTM>

- Distribuir al grupo en equipos, y proponer que colectivamente, puedan pensar de qué forma fue creada esta animación, teniendo en cuenta que fue realizada en 1887, 18 años antes de haber "nacido" el cine. Generar una tormenta de ideas, y registrar en pizarra o papelógrafo.
- Socializar el trabajo realizado en los equipos y visualizar el siguiente material:

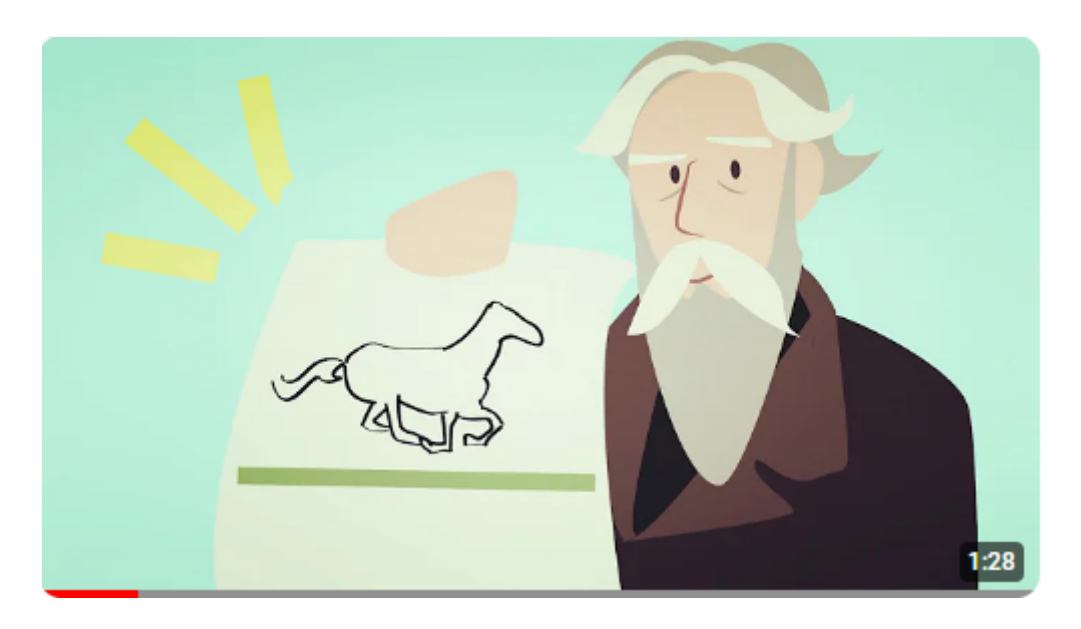

<https://www.youtube.com/watch?v=6z6agoxicbc>

#### **Actividad 3 - En el aula**

- Formar equipos compuestos por 4 niños y asignarle a cada uno una acción sencilla como consigna. Ejemplo: Tomar un mate, lavarse los dientes, etc.
- Proponer la representación de esa acción en una sucesión de 4 momentos que la compongan. De esta forma, cada integrante del equipo, representará un instante de la misma. Se les solicitará a los equipos que presten especial atención en el orden lógico de los momentos que componen esta acción.
- Abrir diálogo sobre las estrategias utilizadas en cada equipo. Enfatizar en el concepto de descomponer la acción en unidades mínimas y secuenciadas.
- Visualizar la siguiente animación analógica a fin de identificar la herramienta.

### <https://www.youtube.com/watch?v=7tfNf07HFkE>

● Proponer la creación de una animación al estilo "Fleepbook", recordando descomponer una acción en unidades mínimas y secuenciadas, que darán la ilusión de movimiento al superponerse.

### **Actividad 4 - En el aula**

● Presentar de manera grupal, la siguiente plataforma online para generar animaciones:

<https://www.wickeditor.com/editor/>

● A partir de la exploración de este recurso, proponer el siguiente desafío de manera individual:

### **Consigna:**

Generar una animación sencilla, en donde una pelota ingrese en una canasta, siguiendo una trayectoria determinada por el alumno. Recordar que para que se produzca el efecto de la animación, deberemos generar las diferentes imágenes fijas, que al reproducirlas con una determinada velocidad, nos den la sensación de movimiento.

● Luego de la exploración, realizar una puesta en común en la se expongan los logros y las dificultades que surgieron en la concreción del desafío.

*A continuación se presenta un paso a paso, a manera de tutorial para que el docente pueda dar respuesta como un posible recorrido al proceso de animación propuesto.*

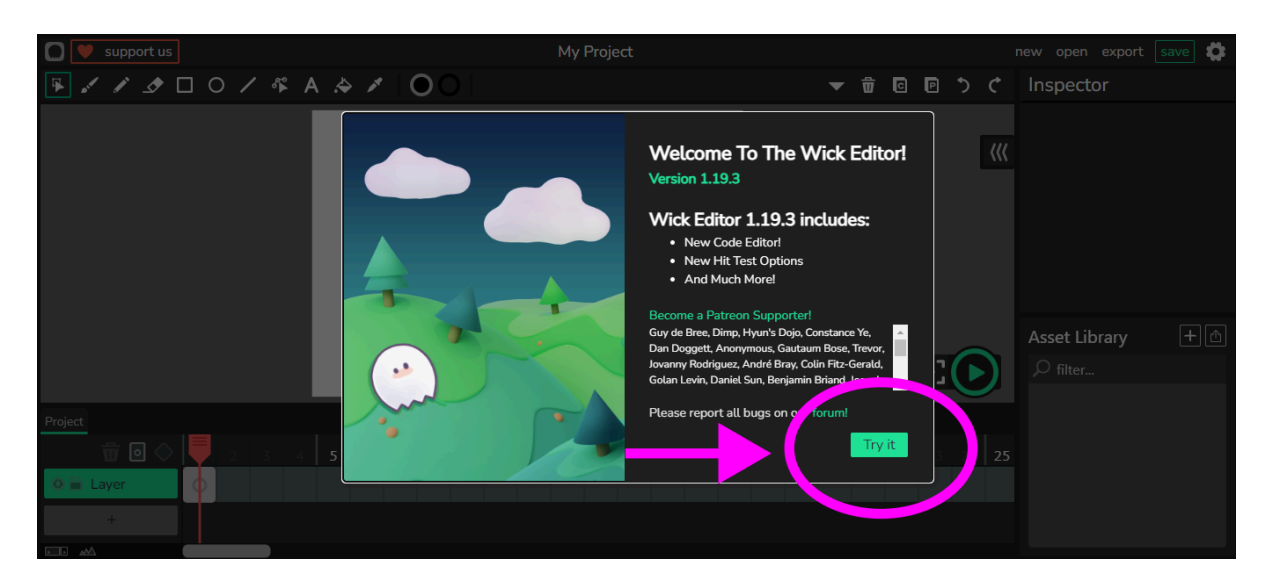

Paso 1 - Ingresar a la plataforma <https://www.wickeditor.com/editor/>

Paso 2 - Seleccionar la herramienta para la creación de círculos y generar el elemento "pelota" de nuestra animación.

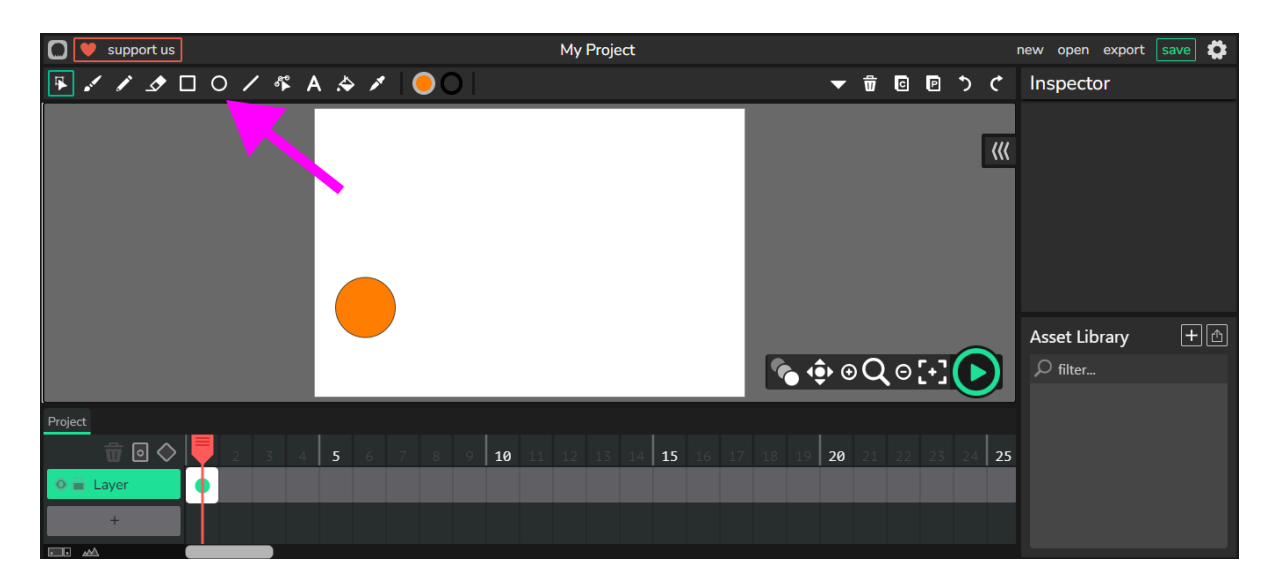

Paso 3 - Seleccionar la herramienta para la creación de rectángulos y generar el elemento "canasta" , teniendo en cuenta que este sea un poco más grande que el círculo creado anteriormente.Ubicarlo en el extremo opuesto a la "pelota".

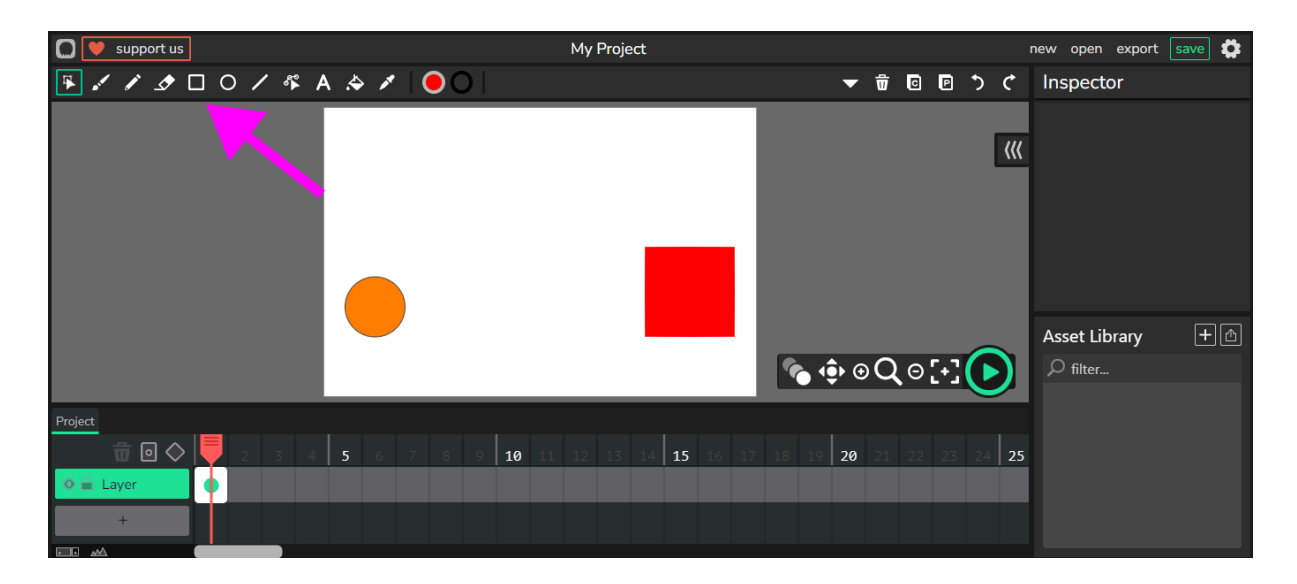

Paso 4 - Con el botón ubicado en el extremo superior derecho, presionar para copiar los dos elementos creados anteriormente. Pulsar en el segundo fotograma, ubicado en el extremo inferior izquierdo de la pantalla.

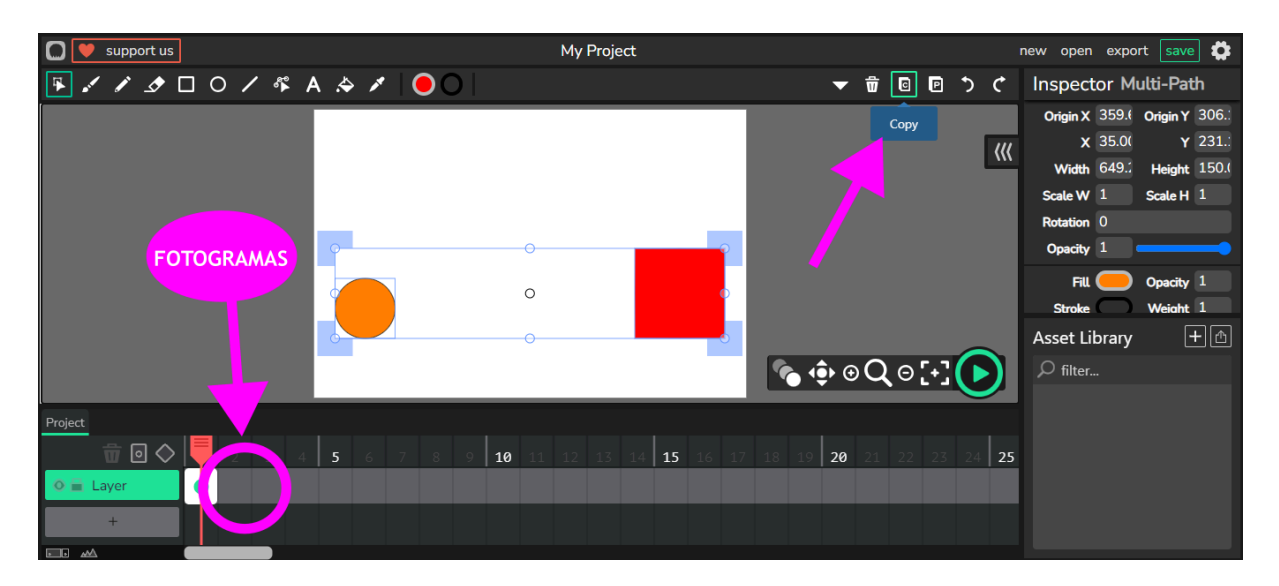

Paso 5 - Pegar los elementos copiados, en el segundo fotograma, y presionar el ícono de "piel de cebolla"<sup>1</sup> , ubicado en la parte inferior derecha de la hoja de trabajo.

<sup>1</sup> Esta acción nos permite visualizar la ubicación de los elementos en el fotograma anterior, para poder generar correctamente la trayectoria del movimiento que queremos generar.

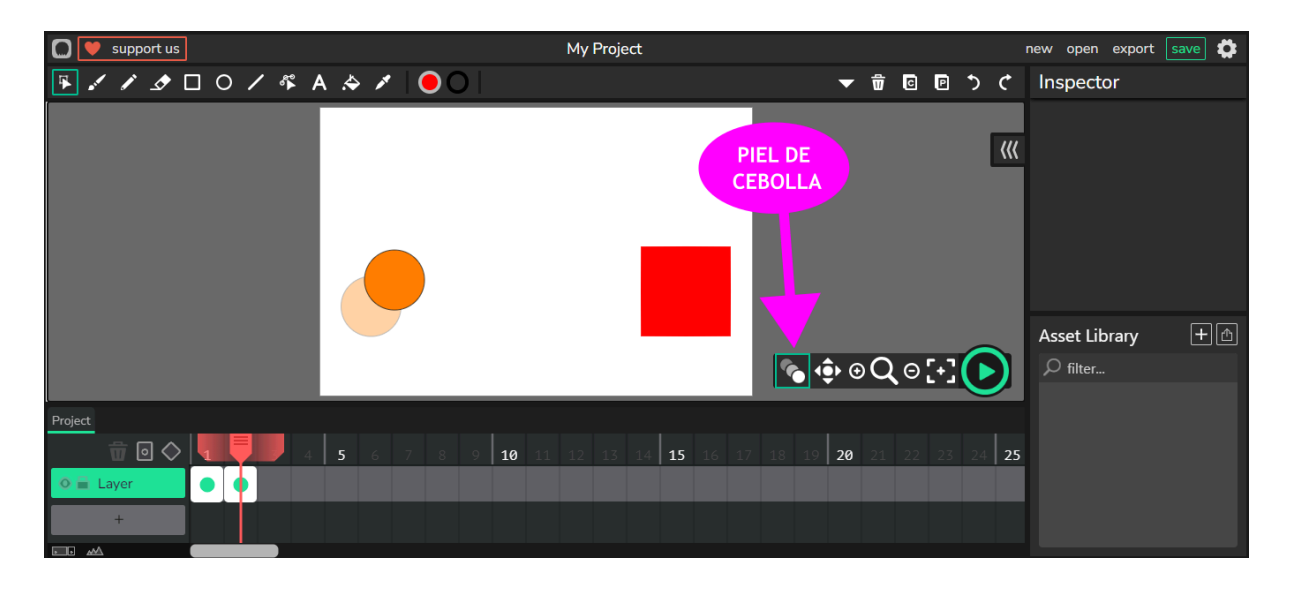

Paso 6 - Repetir este procedimiento, en cada fotograma de nuestra línea del tiempo, teniendo en cuenta que el elemento "canasta", debe ser copiado siempre manteniendo su posición, y el elemento "pelota" debe ser pegado en el lugar en el cual queremos generar la trayectoria de movimiento para que llegue a destino.

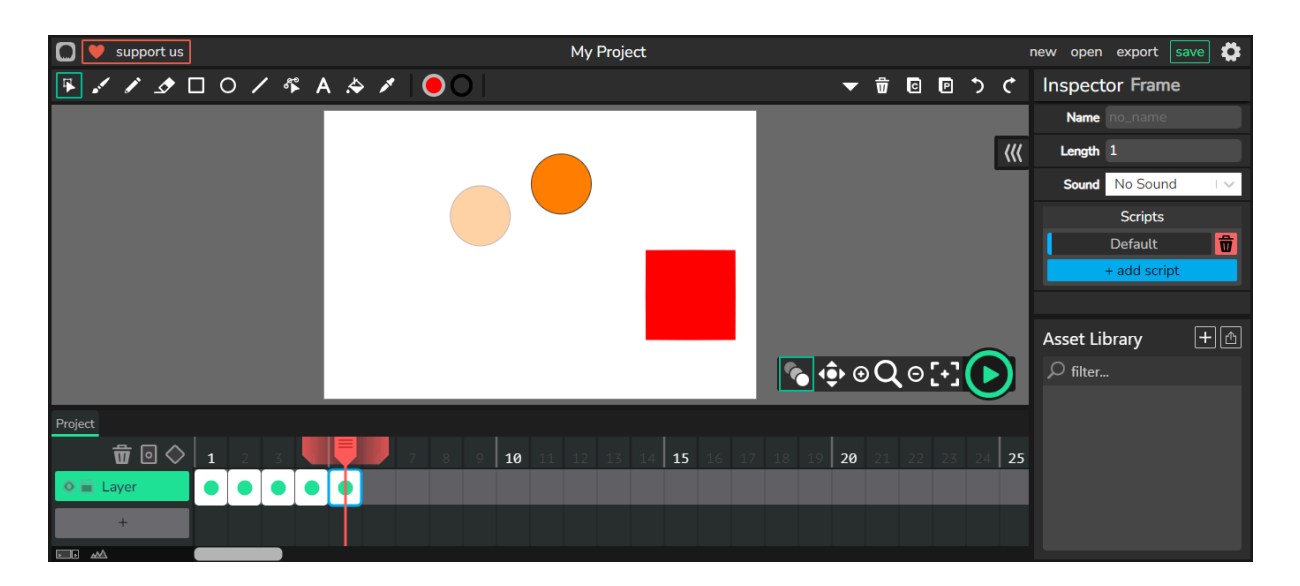

Paso 7 - Al finalizar el trayecto realizado por el elemento "pelota", presionar el botón de "reproducir", ubicado en la parte inferior derecha de la hoja de trabajo, de forma de previsualizar la animación generada.

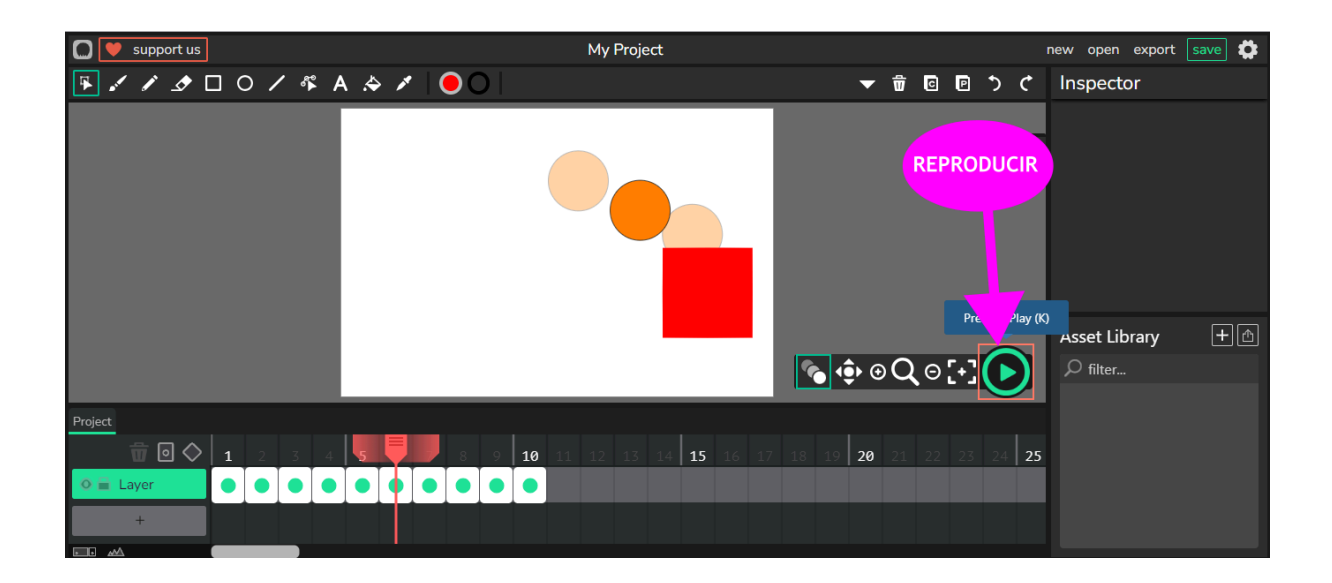

Paso 8 - Por último realizar la exportación del archivo, presionando el botón "EXPORTAR", ubicado en la parte superior derecha de la pantalla, y al abrirse el cuadro de diálogo, seleccionar la opción de "Export GIF"

## **Sugerencias metodológicas, didácticas y de evaluación:**

Se sugiere al docente plantear las actividades de esta propuesta didáctica a manera de desafíos personales para los alumnos, dejando espacio para la experimentación y el ensayo en cada uno de los integrantes del grupo.

Tanto en las actividades donde la imagen es generada analógicamente, como en aquellas donde la animación se genera de manera virtual, hacer hincapié en el *tiempo* como elemento central de estas imágenes.

El docente podrá resaltar que lo que hace posible una animación, es la posibilidad de realizar una secuencia de imágenes fijas, que reproducidas a determinada velocidad nos crea una ilusión de movimiento.

**Autor:** Lic. Esteban Ramírez

**Licenciamiento:** Creative Commons Atribución 4.0 [Internacional](https://creativecommons.org/licenses/by/4.0/)

## **Fuentes**:

Muybridge, Eadweard; "Race Horse", 1878, [imagen en línea]. Disponible en: [https://commons.wikimedia.org/wiki/File:A\\_galloping\\_horse\\_and\\_rider.\\_Wellcome\\_V](https://commons.wikimedia.org/wiki/File:A_galloping_horse_and_rider._Wellcome_V0048753.jpg) [0048753.jpg](https://commons.wikimedia.org/wiki/File:A_galloping_horse_and_rider._Wellcome_V0048753.jpg)